## **System Advanced Cron**

On unix-like operating systems the time-based scheduler is called "Cron".

With Cron your XigmaNAS server can run a command or scripts at a given time. A scheduled command or script is called a "Cron Job". "Cron Jobs" are run at fixed intervals like daily, weekly, monthly or once a year.

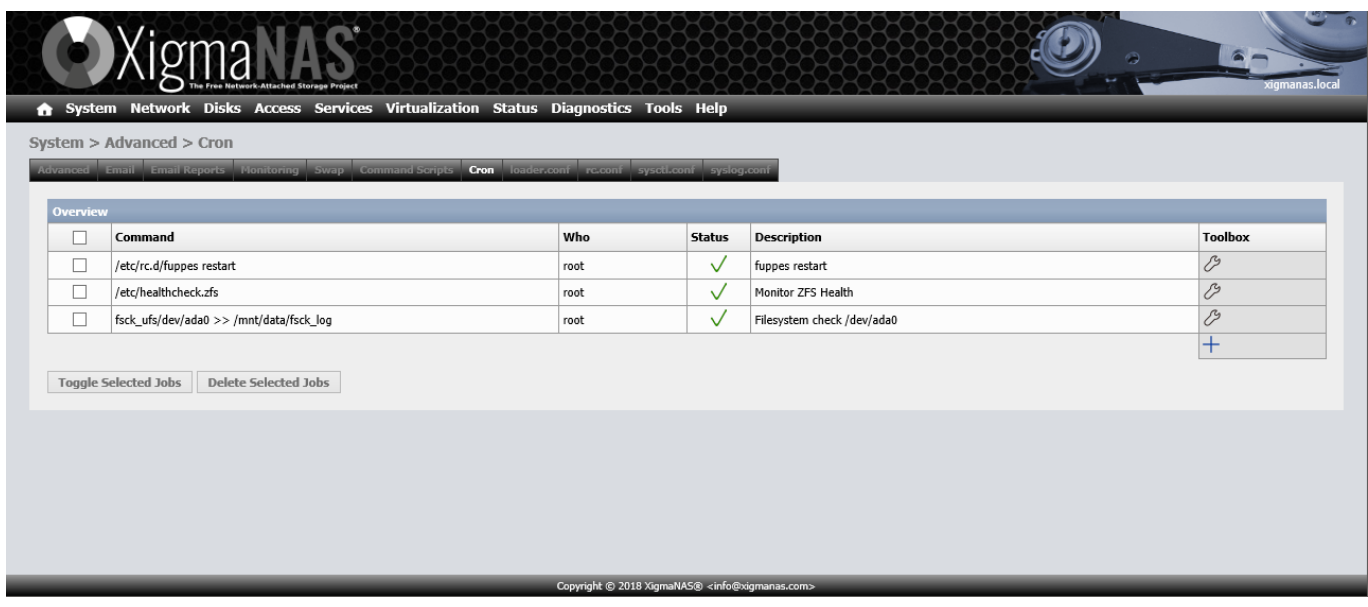

Clickon the  $+$  icon to create a new Cron Job.

Clickon the  $\mathcal O$  icon to manage an existing Cron Job

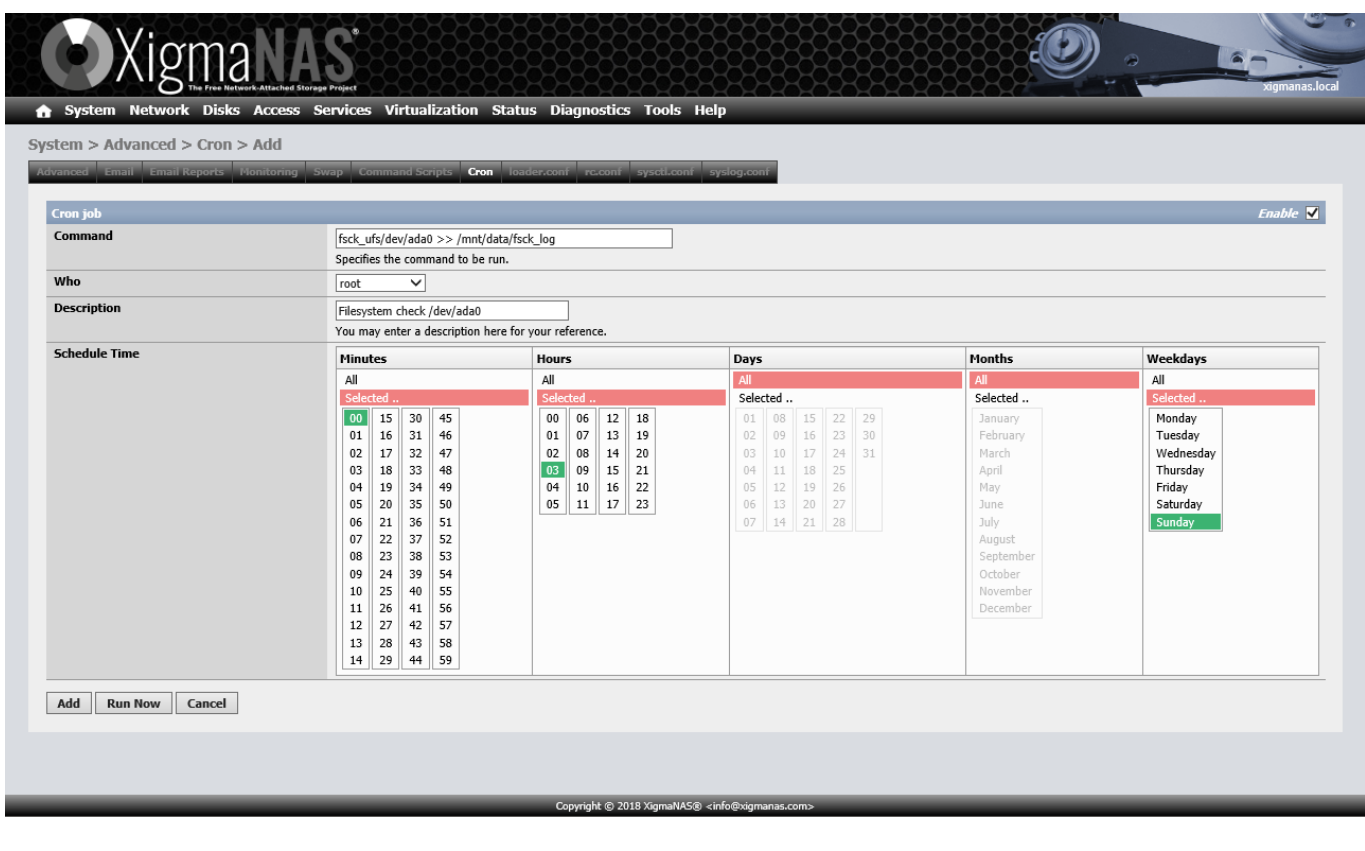

The screen-shot above should give you an example. The screen-shot shows how to add a "Cron Job" which is running every Sunday night at 3:00. This useless job does a read-only filesystemcheck on /dev/da1p1 and appends the result to /mnt/data/fsck-log.

Following Parameters are needed.

- **Command** Command to execute.
- **Who** Select the user who should run this command.
- **Description** Enter a description for your reference.
- **Schedule time** Select the interval for the command.
- Click the "**ENABLE**" box in the upper right corner to disable or enable the service as desired.
- Click the "**Add**" Button to save your newly created "Cron Job".
- Click the "**Save**" Button to save changes made to an existing Cron Job.
- Click the "**Run Now**" Button to immediately run the "Cron Job". A message will appear just below the Menu Tabs to indicate success or failure.
- Click the "**Cancel**" Button to discard all changes.

You will find a WebGUI for Cron Jobs in different pages of the XigmaNAS GUI.

- System > Shutdown > Scheduled
- System > reboot > Scheduled
- System > Advanced > Email Reports Setup
- Services > Rsync > Local > Add
- Disks > ZFS > Snapshots > Auto Snapshot

From: <https://www.xigmanas.com/wiki/>- **XigmaNAS**

Permanent link: **[https://www.xigmanas.com/wiki/doku.php?id=documentation:setup\\_and\\_user\\_guide:system\\_advanced\\_cron&rev=1538266567](https://www.xigmanas.com/wiki/doku.php?id=documentation:setup_and_user_guide:system_advanced_cron&rev=1538266567)** Last update: **2018/09/30 02:16**

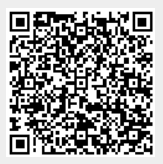